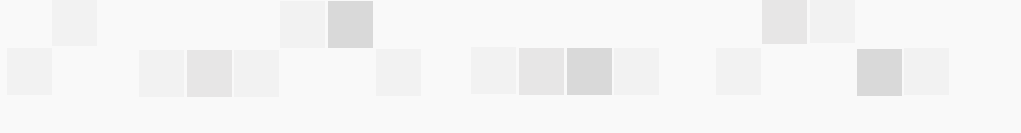

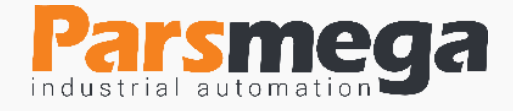

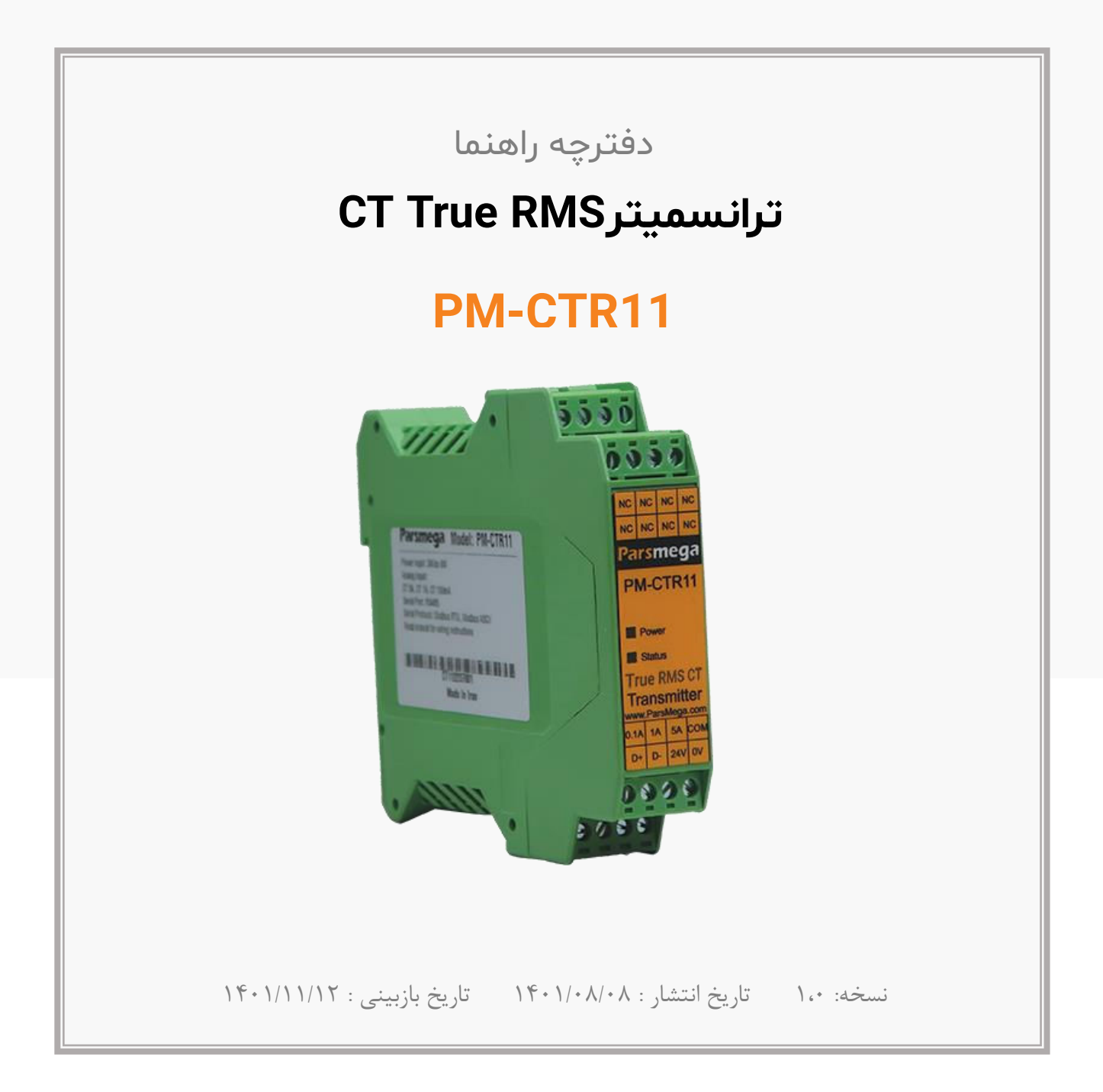

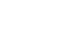

⊕

$$
\boxed{\bigcirc} \quad 0998112
$$

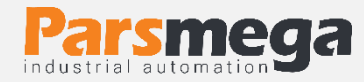

# فهرست

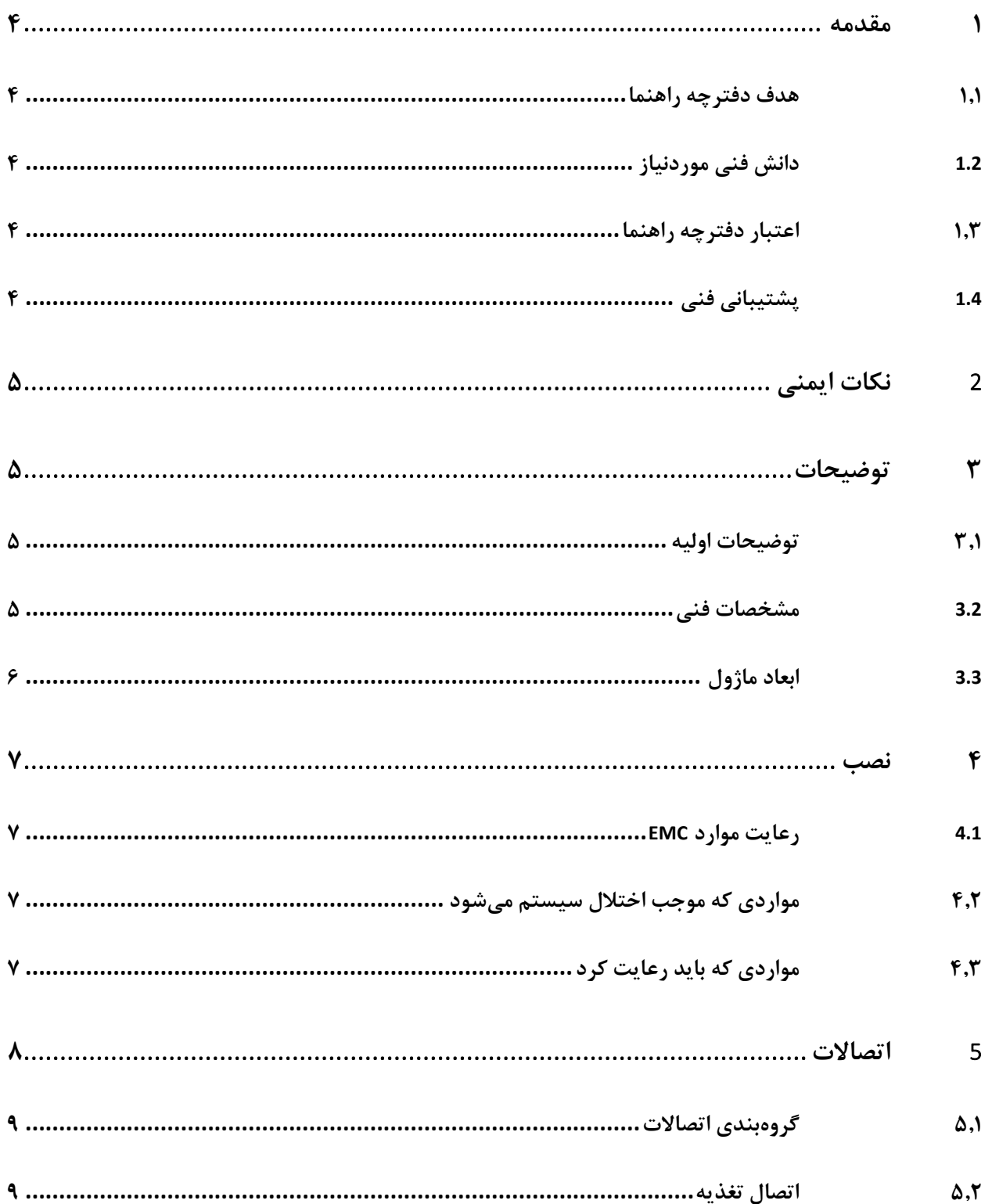

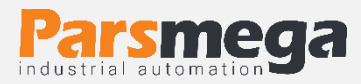

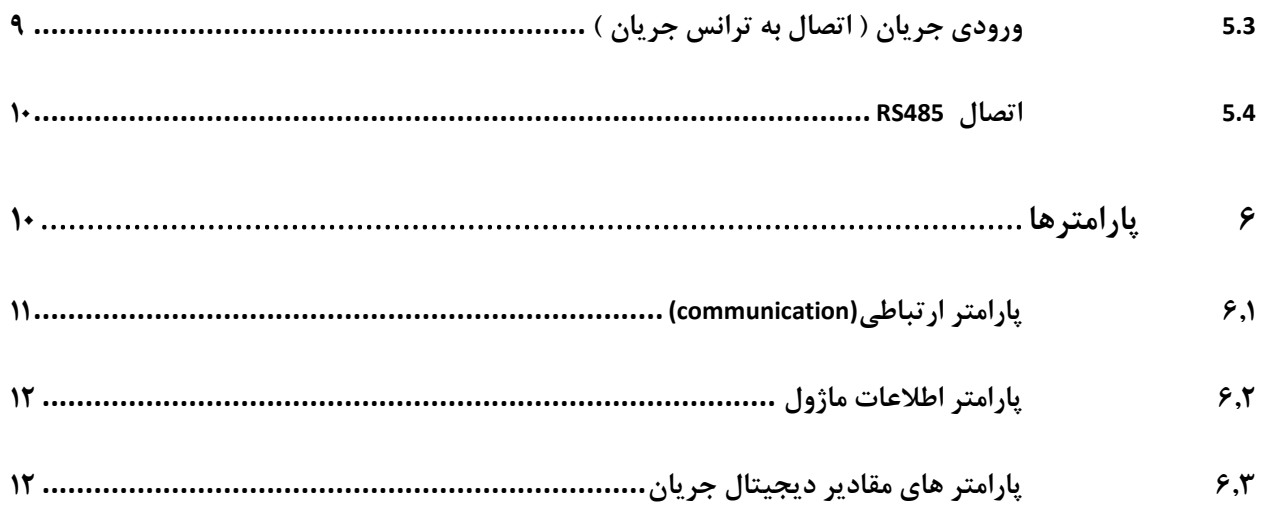

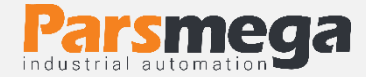

#### <span id="page-3-0"></span>**1 مقدمه**

#### <span id="page-3-1"></span>**1.1 هدف دفترچه راهنما**

این دفترچه راهنما تمام اطالعات موردنیاز برای راهاندازی، نصب،سیمکشی و برقراری ارتباط با ماژول PM-CTR11 است.

#### <span id="page-3-2"></span>**1.2 دانش فنی موردنیاز**

بهمنظور درک این دفترچه، آشنایی اولیه با مباحث الکتریکی موردنیاز است.

### <span id="page-3-3"></span>**1.3 اعتبار دفترچه راهنما**

این دفترچه برای این مشخصات معتبر است .

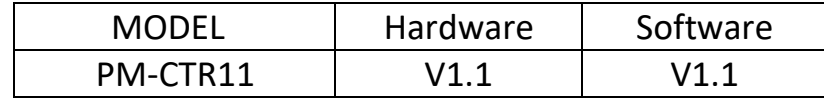

### <span id="page-3-4"></span>**1.4 پشتیبانی فنی**

برای دریافت پشتیبانی فنی از راههای زیر با ما تماس بگیرید :

- info@parsmega.com: ایمیل
	- تلفن 021-91009955:

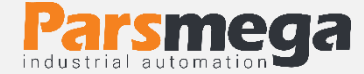

### <span id="page-4-0"></span>**2 نکات ایمنی**

7.1- راهاندازی ماژول توسط افراد غیرمتخصص و نادیده گرفتن دستورات ممکن است باعث وارد آمدن آسیب جدی به ماژول گردد . 2.2 - این ماژول مستقیماً هیچ خطر جانی برای افراد ندارد. 2.3 - در دستگاههایی که خطر جانی افراد را تهدید میکند استفاده از این ماژول مورد تأیید نیست.

# <span id="page-4-1"></span>**3 توضیحات**

<span id="page-4-2"></span>**3.1 توضیحات اولیه** 

11CTR-PM یک مبدل ترانس جریان CT به مقدار دیجتال میباشد این ماژول با استفاده از چیپ مبدل True RMS قابلیت اندازه گیری جریان ها با شکل موج ها مختلف (شکل موج با انواع برش مختلف) را دارا می باشد و بصورت پیشفرض برای اتصال به ترانس جریان با خروجی 5 آمپر می باشد. این ماژول قابلیت اتصال به کامپیوتر و تجهیزات کنترلی از قبیل ) HMIو PLC )را از طریق پورت سریال 485RS را دارا میباشد .

### <span id="page-4-3"></span>**3.2 مشخصات فنی**

- رنج وسیع بادریت پورت 485 )از 2400 تا 230400(
	- دارای نمایشگر (LED ( وضعیت ماژول
		- مبدل آنالوگ به دیجیتال 10 بیتی
			- یک کانال ورودی ورودی جریان
	- رنج دمای کاری ٣٠ ~ ٧۵ درجه سانتیگراد
- قابلیت ارتباط سریال 485RS با پشتیبانی پروتکل MODBUS

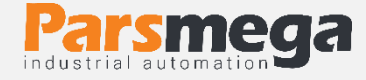

<span id="page-5-0"></span>**3.3 ابعاد ماژول**

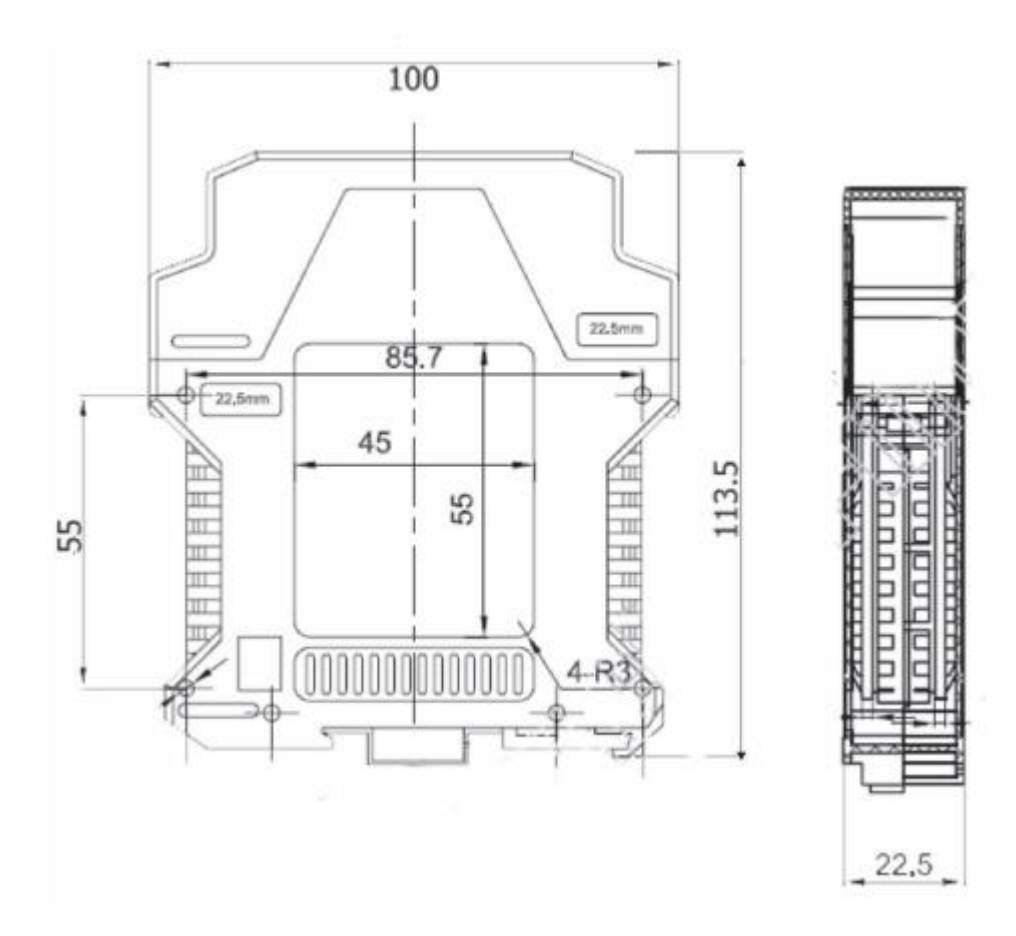

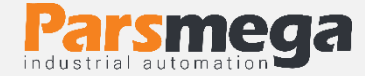

### <span id="page-6-0"></span>**4 نصب**

### <span id="page-6-1"></span>**4.1 رعایت موارد EMC**

این محصول برای کار در محیطهای صنعتی طراحی و ساختهشده است بااینحال برای عملکرد مناسب باید مواردی را که موجب اختالل در کار ماژول میشود بررسی و مرتفع سازید.

<span id="page-6-2"></span>**4.2 موارد ی که موجب اختالل سیستم میشود** 

- میدان الکترومغناطیس
	- کابلهای مخابراتی

### <span id="page-6-3"></span>**4.3 مواردی که باید رعایت کرد**

#### **4.3.1 اتصال زمین مناسب**

- زمانی که ماژول را روی بدنه تابلو نصب مینمایید از اتصال بدنه تابلو به زمین اطمینان داشته باشد .
	- تمام قطعات فلزی غیر مؤثر را )محکم ( به زمین اتصال دید .
	- زمان اتصال سیمهای وارنیشدار به اتصال زمین ،وارنیش آن قسمت را حذف کنید .

### **4.3.2 روش مناسب میس کش ی**

- کابلهای سیستم خود را به گروههای مختلف(ولتاژ بالا ،تغذیه، سیگنال ، آنالوگ ) تقسیمبندی نمایید.
	- همیشه کابل قدرت را از داکت دیگری انتقال دهید .
	- کابلهای آنالوگ خود را همیشه نزدیک به بدنه تابلو و ریل (که زمین شدهاند ) قرار دهید .

#### **4.3.3 اتصال شیلد کابلها**

- از اتصال مناسب شیلد ها به زمین اطمینان داشته باشید.
	- سعی کنید قسمت کمی از کابل بدون شیلد باشد .

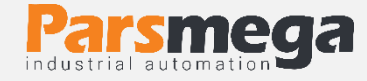

# <span id="page-7-0"></span>**5 اتصاالت**

تمام اتصاالت این ماژول پیچی میباشند .

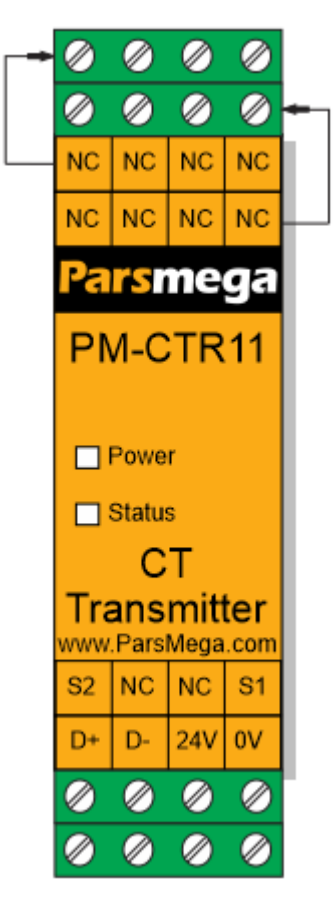

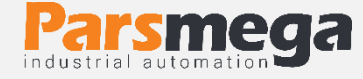

#### <span id="page-8-0"></span>**5.1 گروهبند ی اتصاالت**

اتصاالت این ماژول شامل 4 گروه اصلی است :

- تغذیه
- ورودی جریان ) اتصال به ترانس جریان (
	- آنالوگ خروجی
	- RS485 سریال

#### <span id="page-8-1"></span>**5.2 اتصال تغذیه**

تغذیه مناسب برای این ماژول dc v 24 است و در غیر این صورت دستگاه عملکرد درستی نخواهد داشت .

ترمینال v 0

ترمینال v 24

### <span id="page-8-2"></span>**5.3 ورودی جریان ) اتصال به ترانس جریان (**

ماژول 11CTR-PM قابلیت اتصال به خروجی ترانس جریان را دارا می باشد)بصورت پیشفرض ترانس با خروجی ۵ آمپر). برچسب های ترمینال ها و همچنین عملکرد متناظر با هر ترمینال به شرح زیر می باشد:

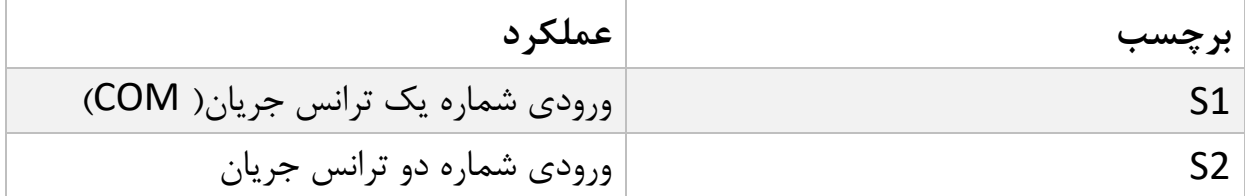

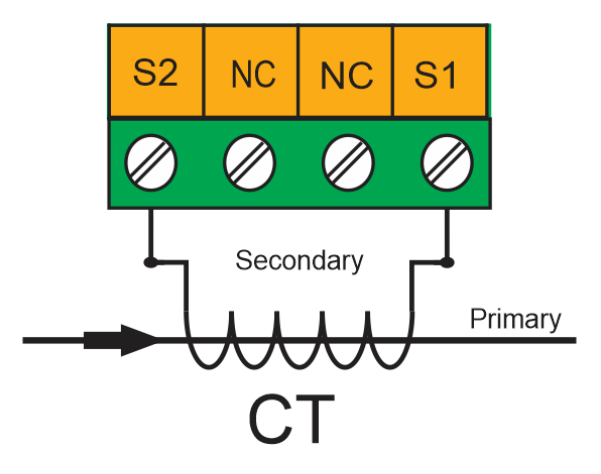

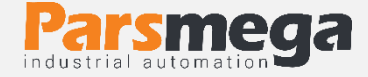

#### <span id="page-9-0"></span>**5.4 اتصال 485RS**

این ماژول مجهز به یک درگاه سریال RS485 است که پروتکل MODBUS RTU بر روی آن پیادهسازی شده است .

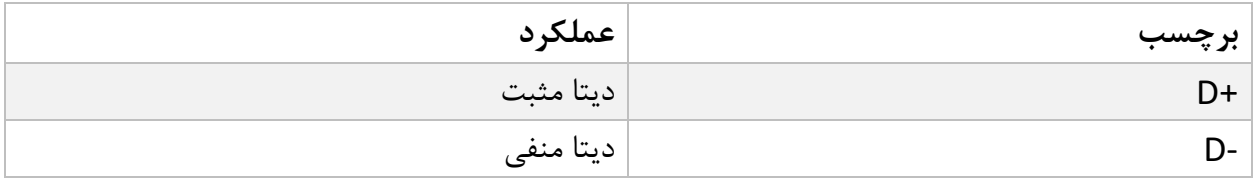

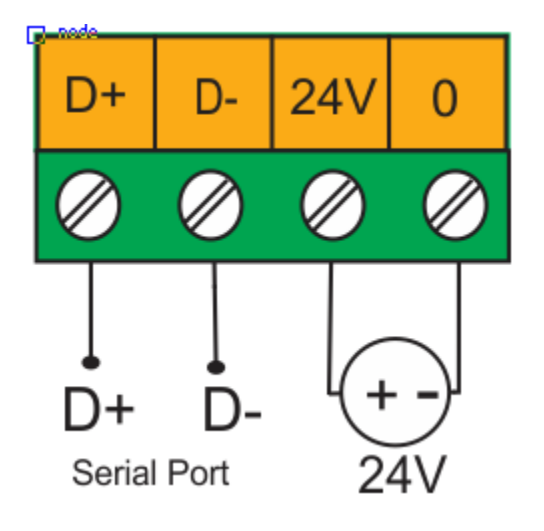

در زیر نحوه اتصال منبع تغذیه و درگاه سریال به ماژول نشان داده شده است:

# <span id="page-9-1"></span>**6 پارامترها**

تمام پارامترها در زمان خرید با مقادیر پیشفرض ) default )مقداردهی شده است . برای سهولت کار پارامترها به گروههای مختلف تقسیمبندی شدهاند .

- طول تمام متغیرها به word است
- بعضی از پارامترها برای اعمال تغییرات نیاز به راهاندازی مجدد دارند .

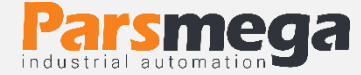

# <span id="page-10-0"></span>**6.1 اپ رامتر ارتباطی(communication(**

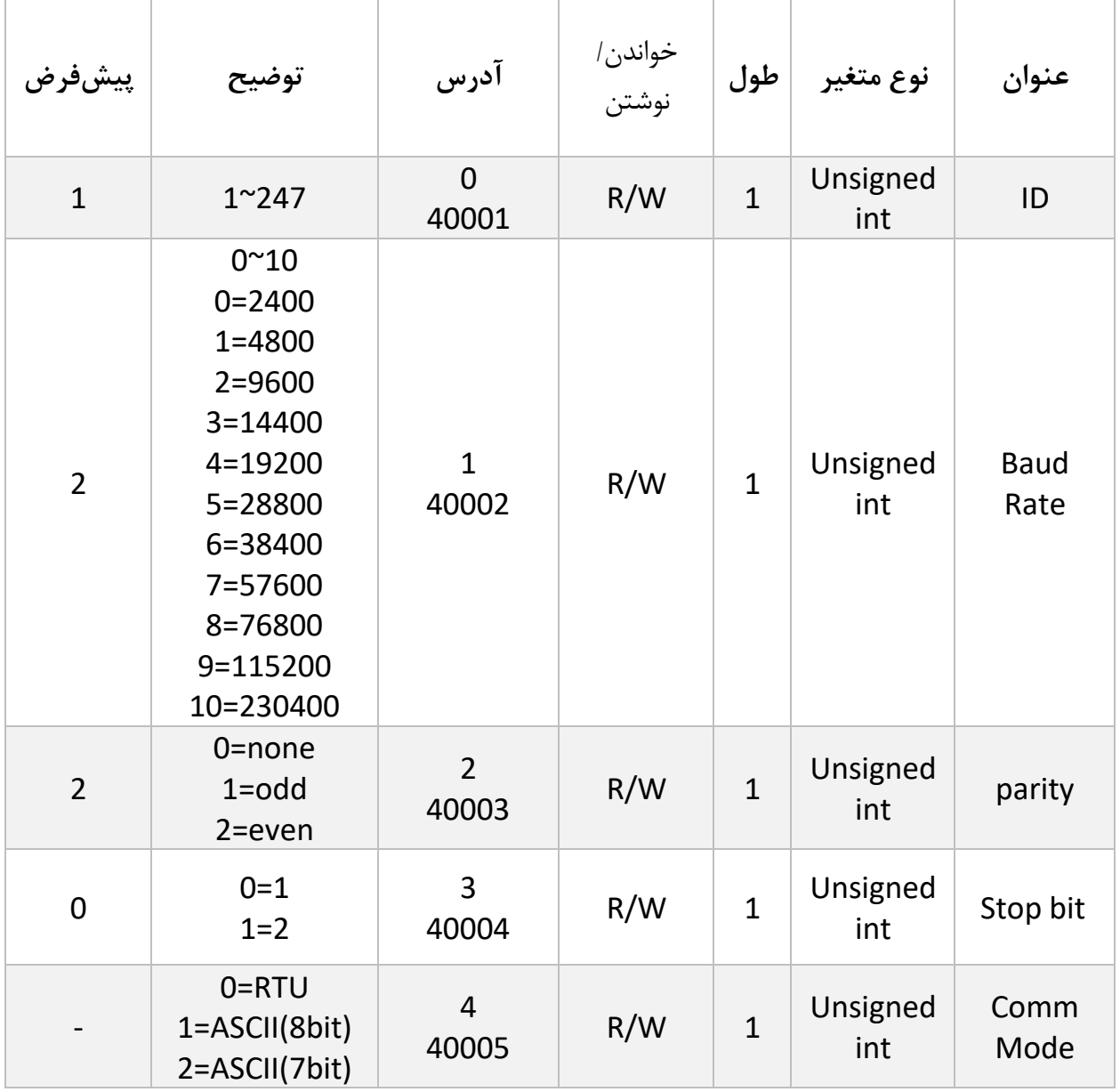

توجه کنید که برای اعمال پارامترهای باال مبدل یکبار Reset می شود .

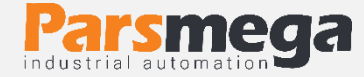

# <span id="page-11-0"></span>**6.2 پارامتر اطالعات ماژول**

تمام پارامترهای زیر فقط خواند ین (Only Read (میباشند

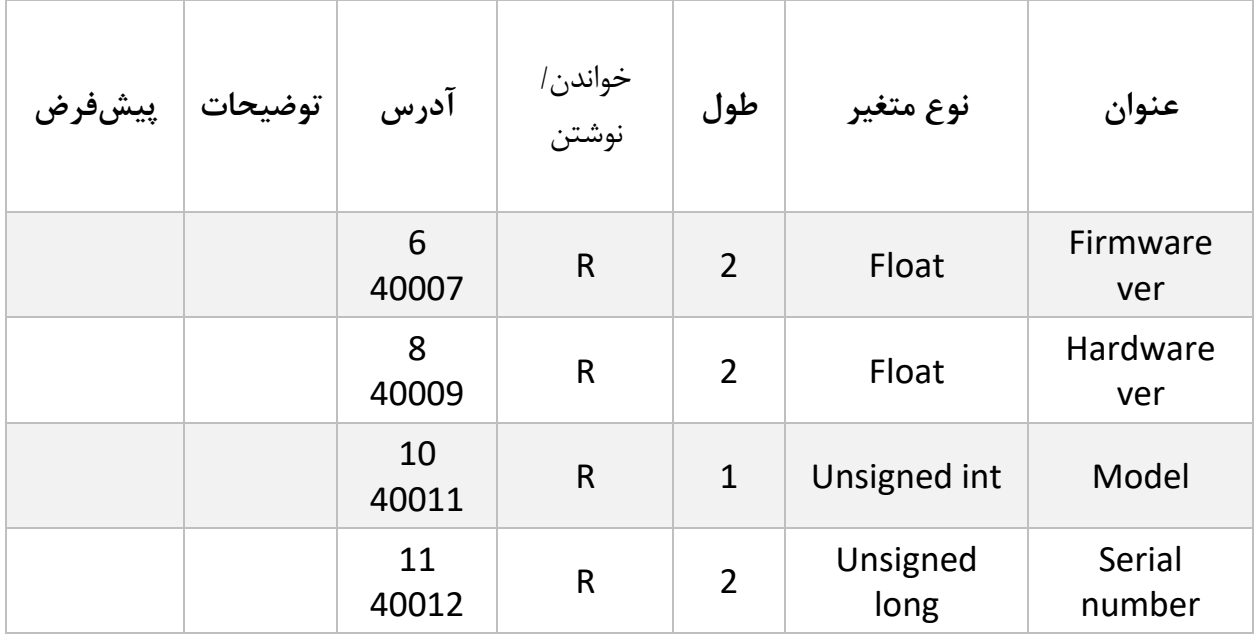

# <span id="page-11-1"></span>**6.3 پارامتر های مقادیر دیجیتال جریان**

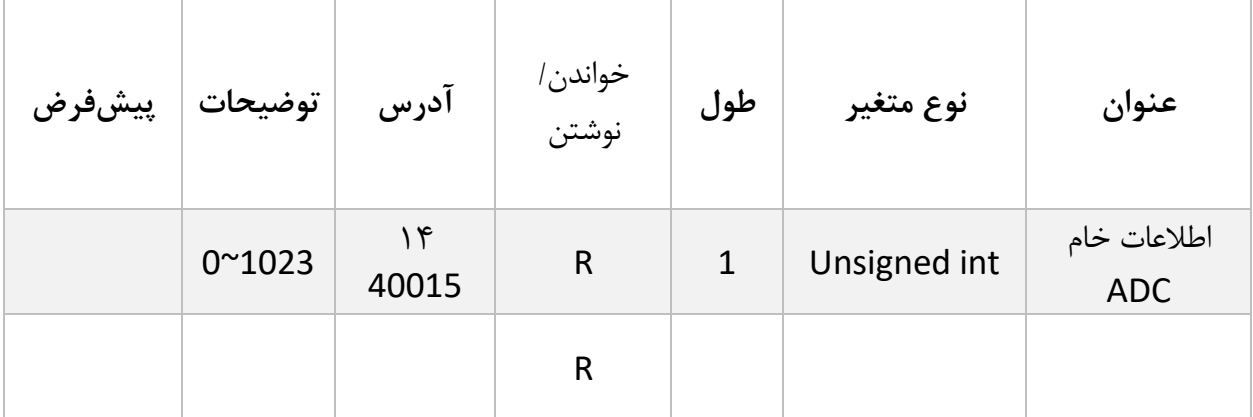

پارامتر اطلاعات خام ADC مقدار تبدیل شده جریان ۰-۵ آمپر را بصورت ۰ تا ۱۰۲۳ نمایش میدهد.